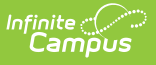

### **Mark Fee Assignments Uncollectible (Fees Wizard)**

Last Modified on  $10/21/20248:21$  and

Mark Fee Assignments [Uncollectible](http://kb.infinitecampus.com/#using-the-mark-fee-assignments-uncollectible-mode) Options | Using the Mark Fee Assignments Uncollectible Mode

This section applies when the **Mark Fee Assignments Uncollectible** option was selected in the first step of the Fees Wizard.

Tool Search: Fee Wizard

Marking a fee as uncollectible adjusts the balance owed for that fee to \$0. No additional date information is needed when marking fees uncollectible.

Uncollectible fees are visible on the student's [Fees](https://kb.infinitecampus.com/help/fees-student) tab. A Fees Wizard log entry is also created and visible from the first page of the Fees [Wizard](https://kb.infinitecampus.com/help/fees-wizard).

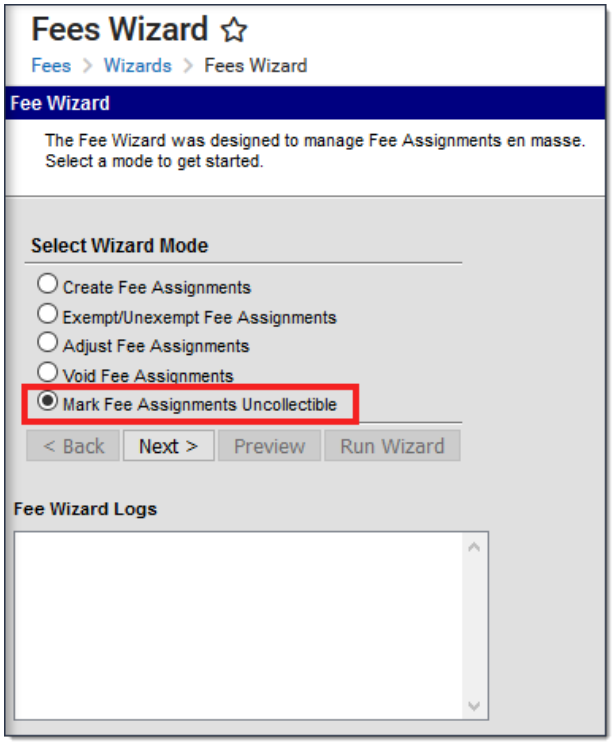

# **Mark Fee Assignments Uncollectible Options**

The following options are available when using the Mark Fee Assignments Uncollectible mode.

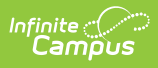

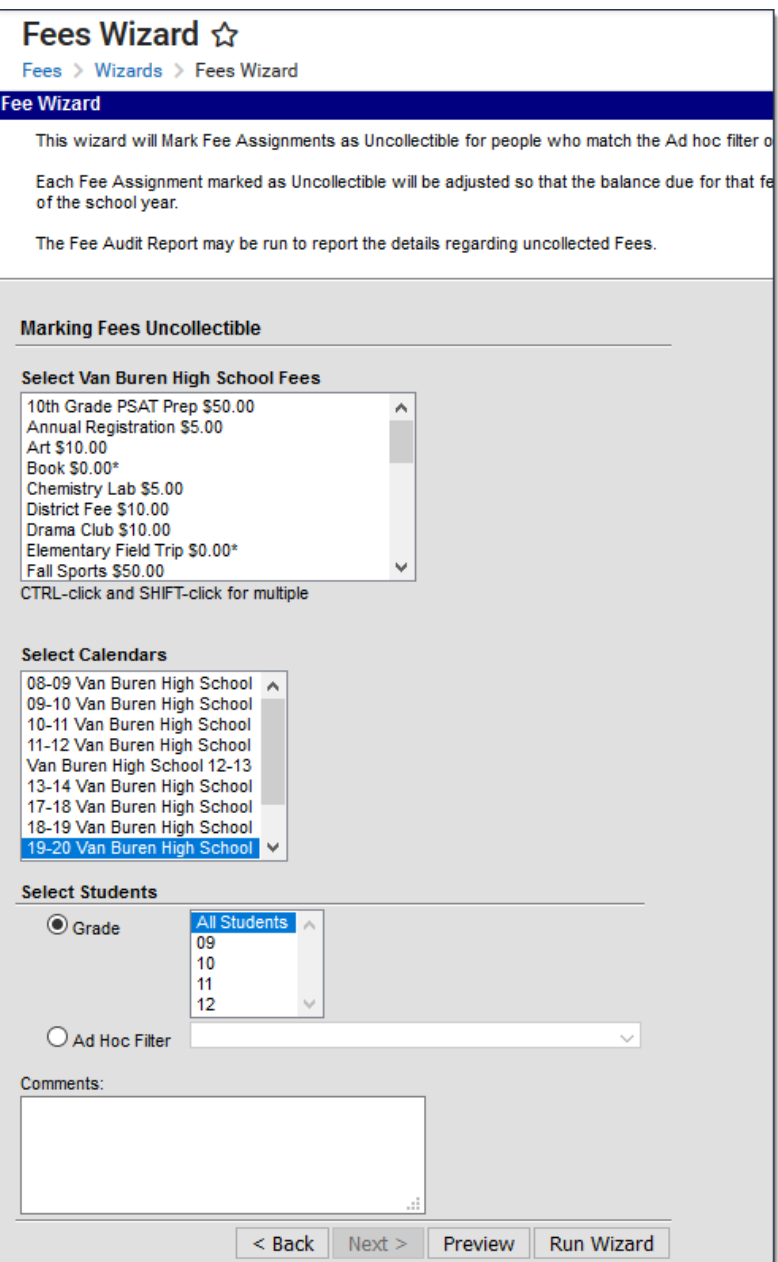

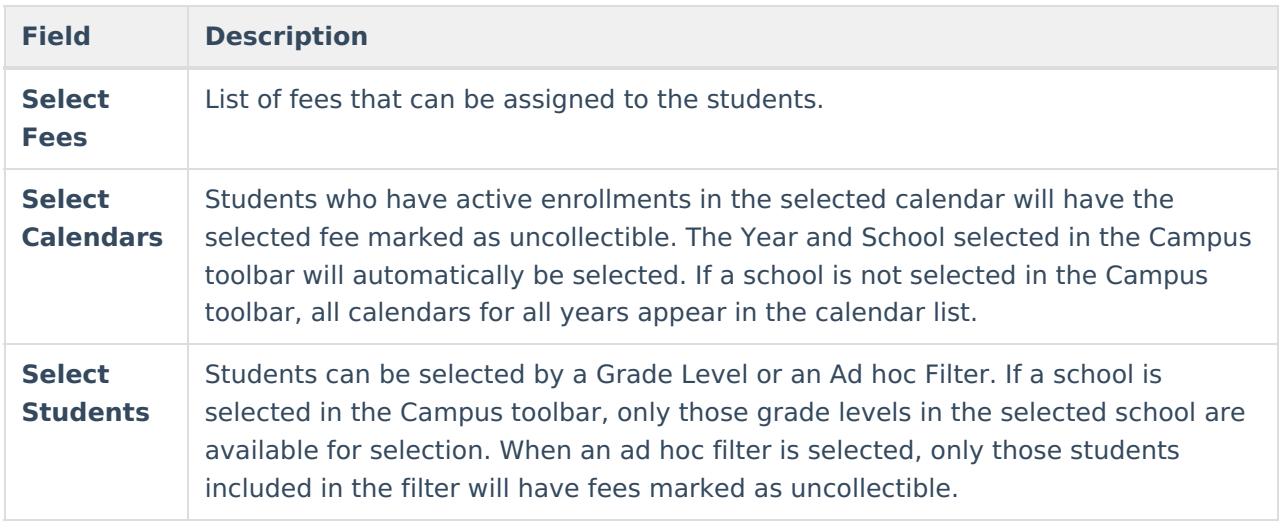

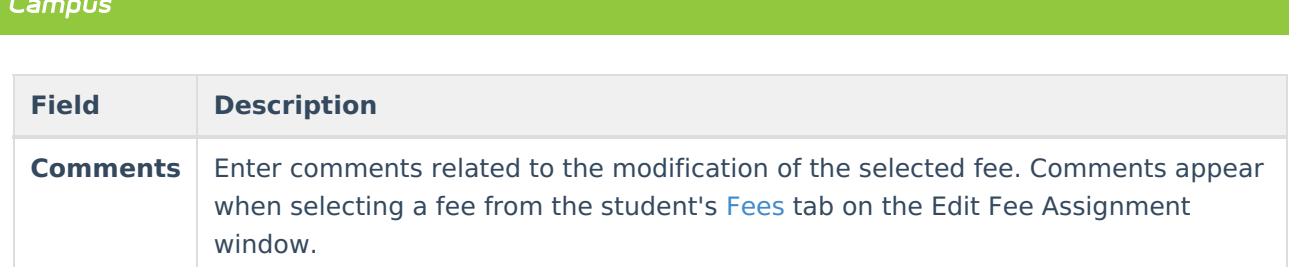

# **Using the Mark Fee Assignments Uncollectible Mode**

The following procedures walk the user through the marking of fees as uncollectible.

#### **Mode Selection**

Infinite  $\widehat{\mathbb{C}}$ 

- 1. Select the **Mark Fee Assignments Uncollectible Mode** from the main Fees Wizard page.
- 2. Click the **Next** button. The **Marking Fees Uncollectible** editor displays.

### **Mark Fees Uncollectible**

- 1. Select the **Fees** to mark as uncollectible.
- 2. Select the **Calendars**.
- 3. Select the **Students** either by **Grade level** or an **Ad hoc filter.**
- 4. Enter any **Comments** related to this fee modification.

#### **Preview Fee Assignment**

- 1. Click the **Preview** button. A **Fee Wizard Report** displays in a new browser window, listing the students who will have fees marked as uncollectible.
- 2. Return to the **Fees Wizard** window to assign the fees.

Fees will not be assigned to a student until the **Run Wizard** button is selected.

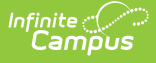

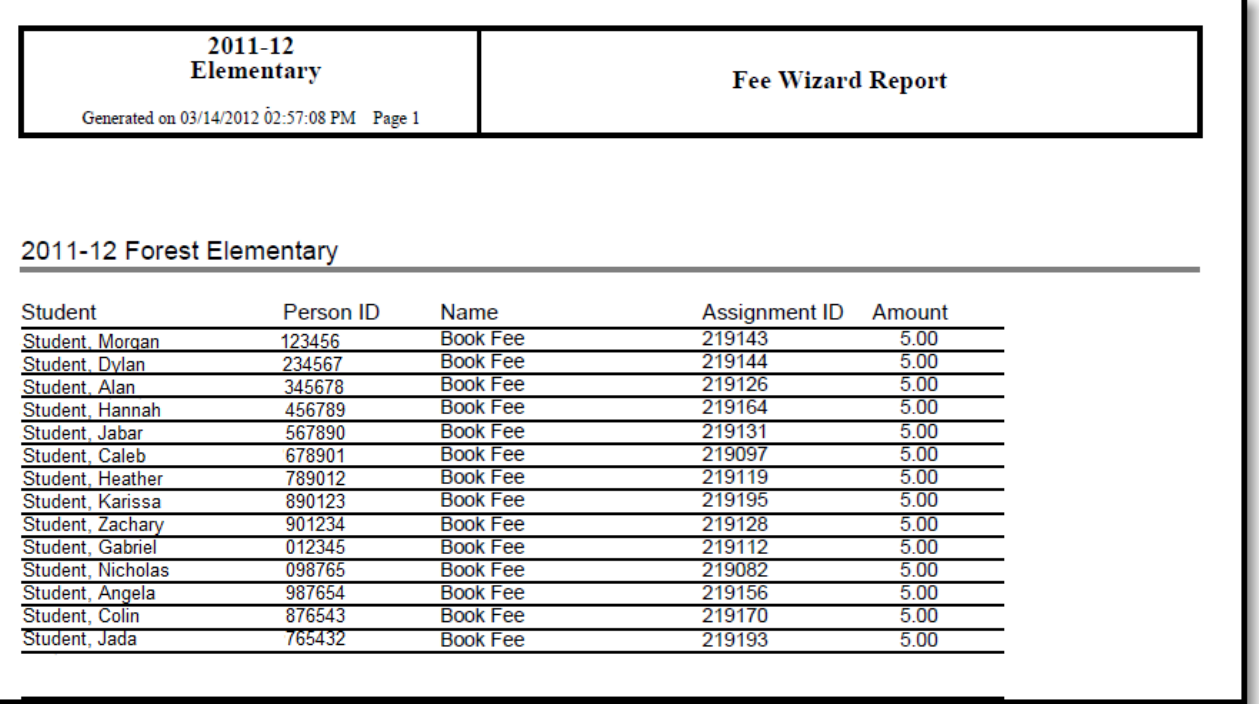

#### **Run Wizard**

Click the **Run Wizard** button to assign the selected fees. A **Fees Wizard Report** will display in a new browser window, listing the students who will have fees marked as uncollectible.

This is the only indication a user receives that fees have been assigned to students.

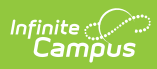

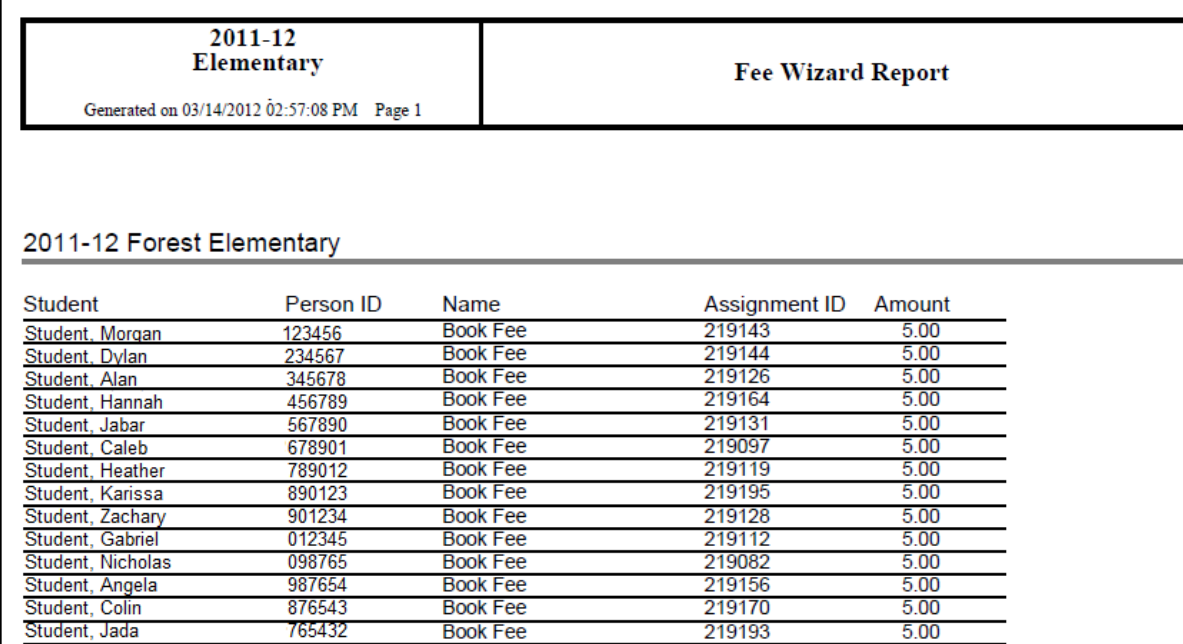